## ¿CÓMO CARGAR LOS INGRESOS NO GRAVADOS EN SIFERE **WEB?**

## **LOS ING RESOS NO G RAVA DOS SE CAR G AN EN PRI M ER LUG AR EN LA VENTANA " D ATOS D E FACTURACIÓN" .**

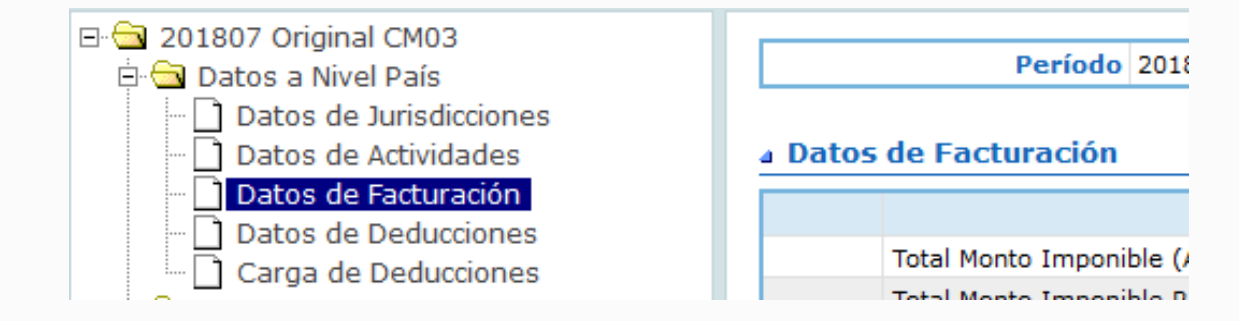

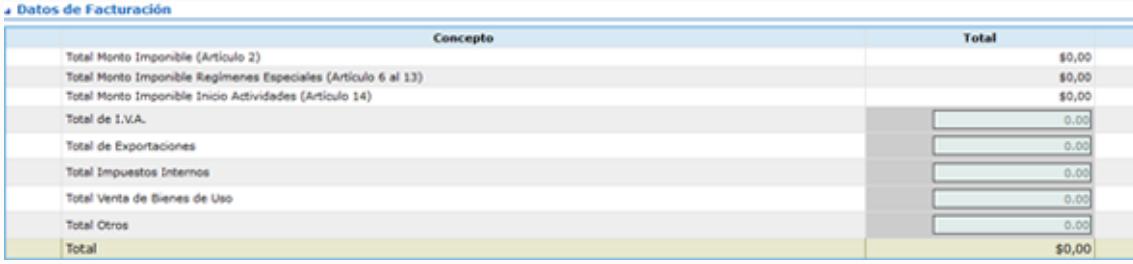

En el caso de no poder distribuir esos montos entre las jurisdicciones, la Resolución 9/2005 indica lo siguiente:

En el caso de no poder discriminar los conceptos No Gravados por Jurisdicción deberá consignar el total SOLO en la Jurisdicción Sede. El aplicativo valida que esos montos hayan sido distribuidos entre las jurisdicciones, y si no fueron cargados, la aplicación no permite el cierre de la declaración jurada.

**DISTRIBUIDOS ENTRE LAS JURIS D ICCIONES QUE ESTÉ L IQUI D ANDO, EN EL ÍTE M "ACTIVI D A D ES POR JURIS D ICCIÓN" , CA M PO " ING RESOS NO G RAVA DOS (INCLUYE IVA) " .**

Totales por Jurisdicción (901 - CAPITAL FEDERAL)

0.00

A. Ingresos Gravados:<br>0.00

B. Ingresos No Gravados

C. Ingresos Exentos:  $0.00$ Total Ingresos (A+B+C):  $0.00$ 

Actualizar Ingresos

Cuando ciertos ingresos resulten gravados por algún fisco en particular, el monto a declarar deberá cargarse exclusivamente en la jurisdicción involucrada, en el campo "Ajuste" de la actividad correspondiente, y con el tratamiento fiscal "3-Otros".

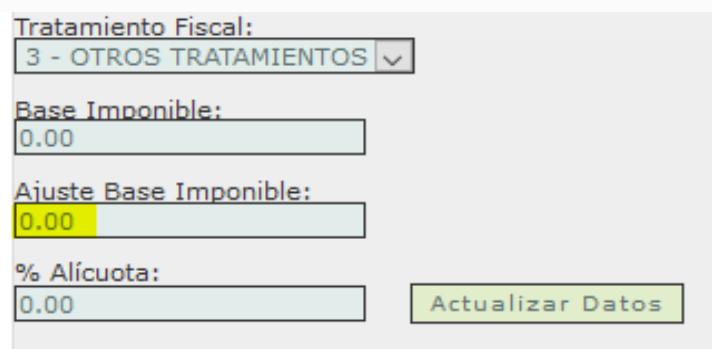

## **SI F ERE W EB**

1

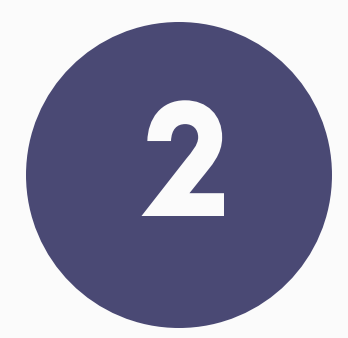

El monto que cargue allí se sumará a la Base Imponible que se distribuyó y conformará la "Base Imponible Final", a la cual se le aplicará la alícuota correspondiente a la jurisdicción en cuestión.

Cuando los ingresos no gravados, en ciertas jurisdicciones se encontraren alcanzados por más de una alícuota, entonces se procederá a desagregar los ingresos por otro tratamiento fiscal (evento 118) y consignar el monto correspondiente a los conceptos "no gravados" en cada caso mediante el ítem "Ajuste".